VIENATCOLWIDATBOTTOM,C,80

- 1 1 7 The record is a unique number assigned by the program and cannot be change.
- 2 2 20
- 3 3 20 Press <Enter> to change using the current pick-list.
- 4 4 20 Press <Enter> to change using the current pick-list.
- 5 5 20 Press <Enter> to change using the current pick-list.
- 6 6 15
- 7 7 4 The item number on the drawing.
- 8 8 9 Press <Enter> to view or edit the current supplier.
- 9 9 6 Press <Enter> to change the current storage location for this item.
- 10 10 6 The secondary or sub-location for the item.
- 11 11 78
- 12 12 15
- 13 13 15 Press <Enter> to assign a new selling price and effective date combo.
- 14 14 11 The manufacturer's suggested list price.
- 15 15 7 Enter (T)rue if the item is taxable, or (F)alse if it is not.
- 16 16 15
- 17 17 4 Press <Enter> to change using the current pick-list.
- 18 18 10 An order point of -1 means the item is ordered/made only when there is a need.
- 19 19 10 The minimum (safety stock) value you wish to keep on hand at all times.
- 20 20 10 The fixed order quantity (if any) you wish to order/make each time.
- 21 21 10 The minimum order quantity allowable by your supplier.
- 22 22 10 The maximum order quantity allowable due to size, space or budget restrictions.
- 23 23 10 The order multiple used when purchasing this item. (eg. dozen =12)
- 24 24 10 The weight per unit of distribution.
- 25 25 8 The number of days it takes to receive/make this item after an order.
- 26 26 10 The date the item was entered in the database.
- 1 27 27 10 The current number of items on a purchase order or work order.
- 28 28 10 The current unfulfilled demand (Work and Sales Orders) for this item.
- 29 29 10 On Hand Due Out + Due In = Position
- 30 30 10 The calculated Economic Order Quantity for this item.
- 31 31 9 The calculated number of days the item will be in stock using current usage.
- 32 32 13 The number of items used to date for this item
- 33 33 11 The last six month, monthly usage average for this item.
- 34 34 11 The average daily use of this item
- 35 35 9 The number of items used in the year before last.
- 36 36 9 The number of items used Last Year.
- 37 37 9 The number of items used This Year.
- 6 6 15
- 7 7 4 The item number on the drawing.
- 8 8 9 Press <Enter> to view or edit the current supplier.
- 2 9 9 6 Press <Enter> to change the current storage location for this item.
- 10 10 6 The secondary or sub-location for the item.
- 11 11 78
- 12 12 15
- 13 13 15 Press <Enter> to assign a new selling price and effective date combo.
- 14 14 11 The manufacturer's suggested list price.
- 15 15 7 Enter (T)rue if the item is taxable, or (F)alse if it is not.
- 16 16 15

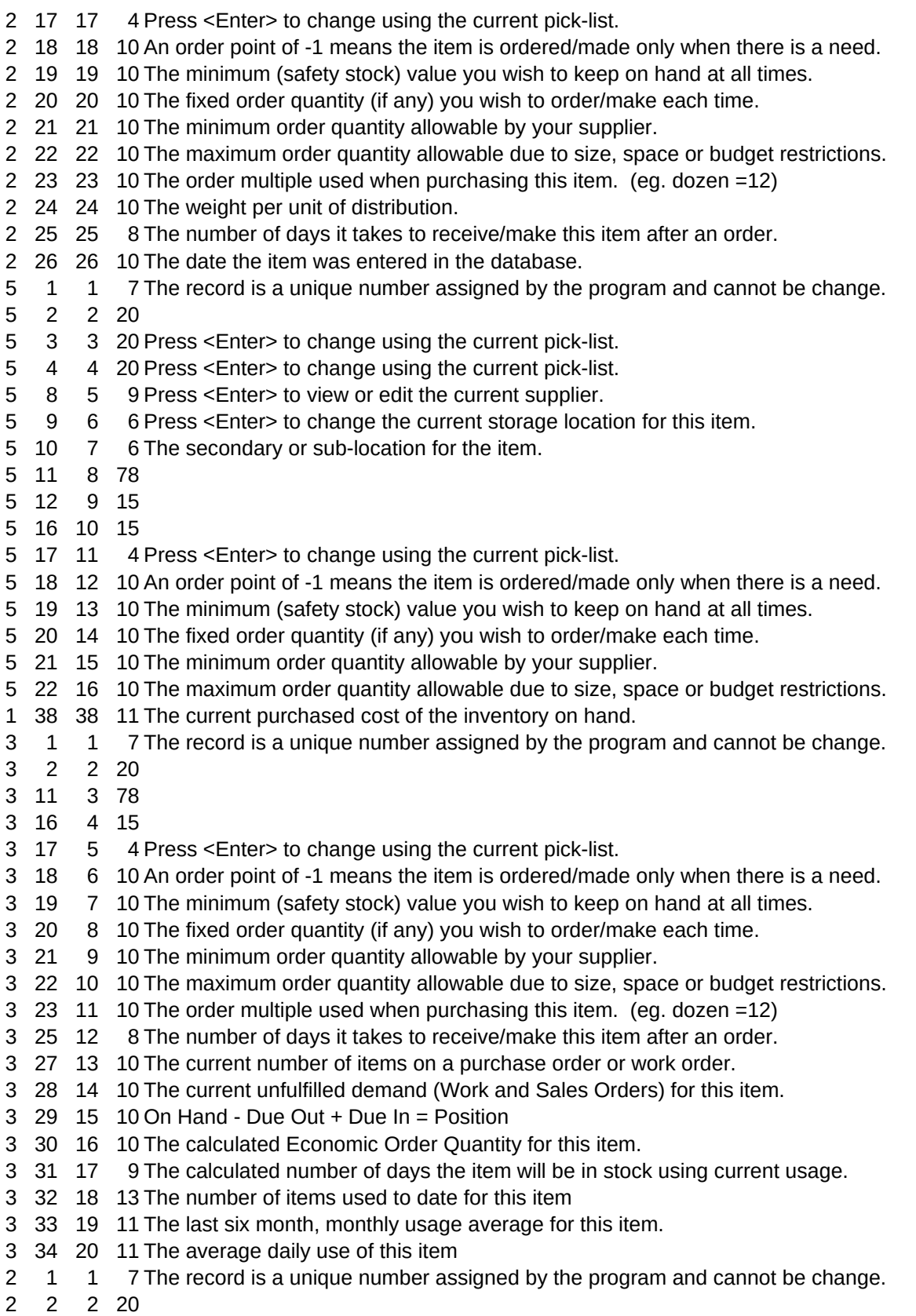

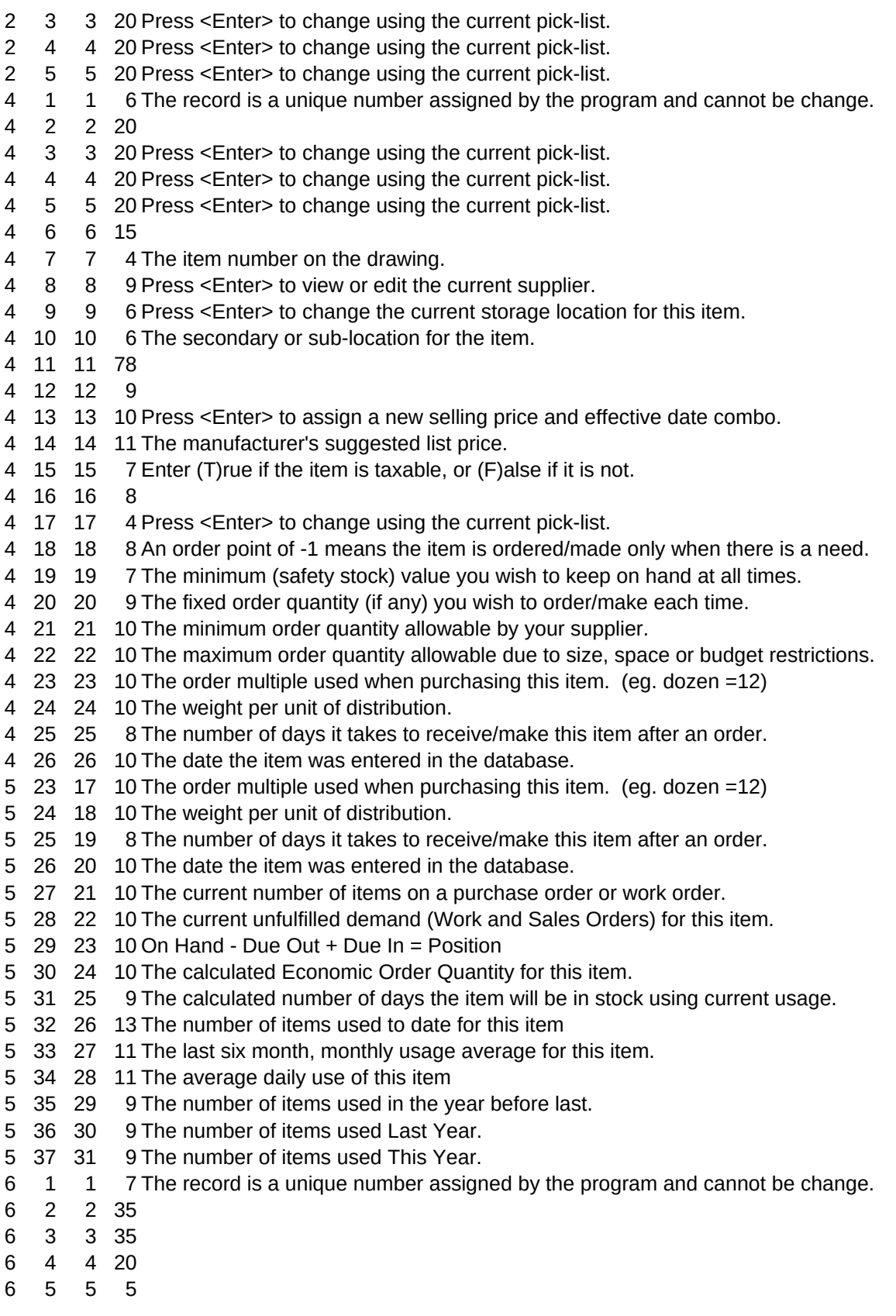

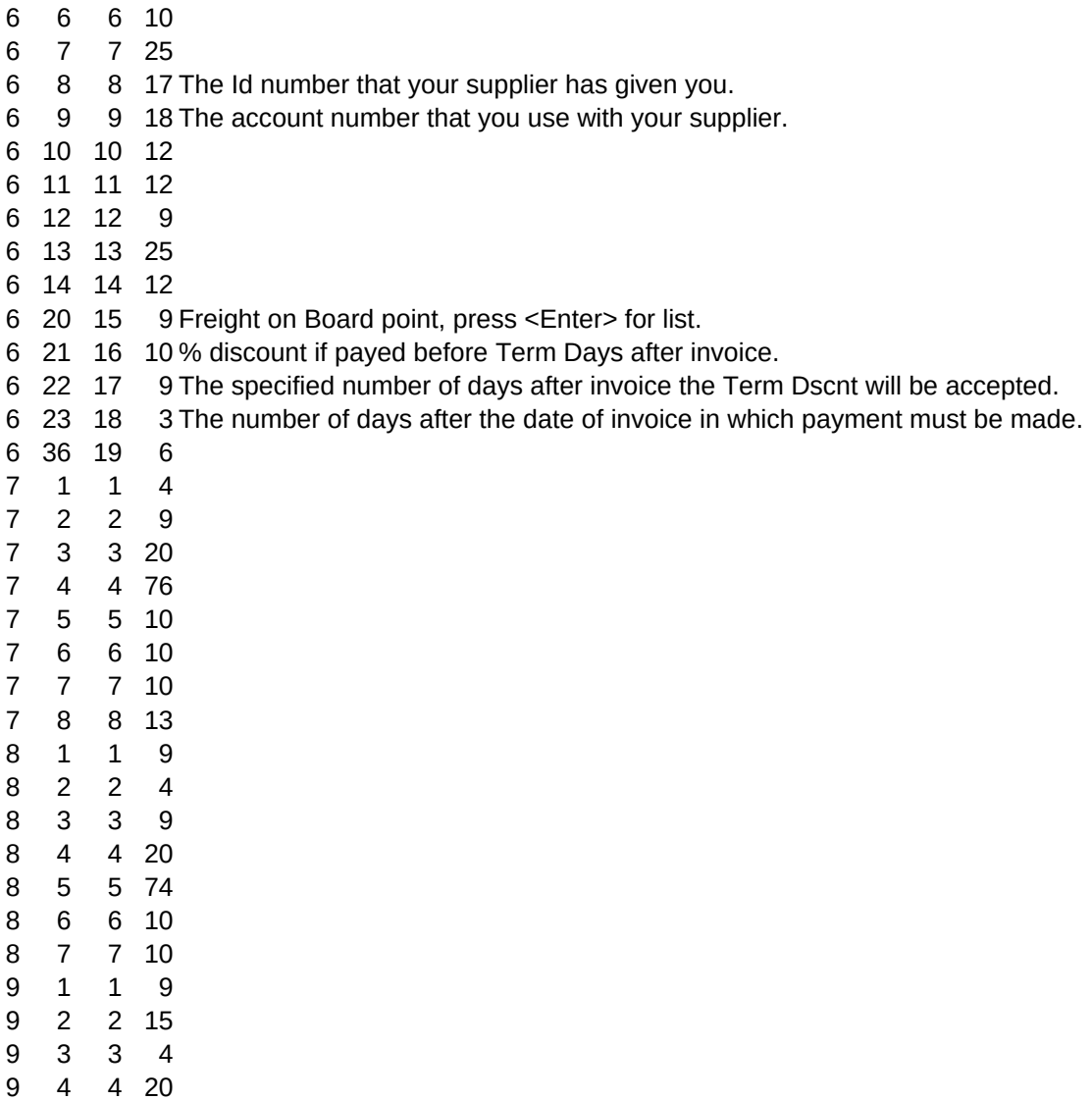

5 5 72

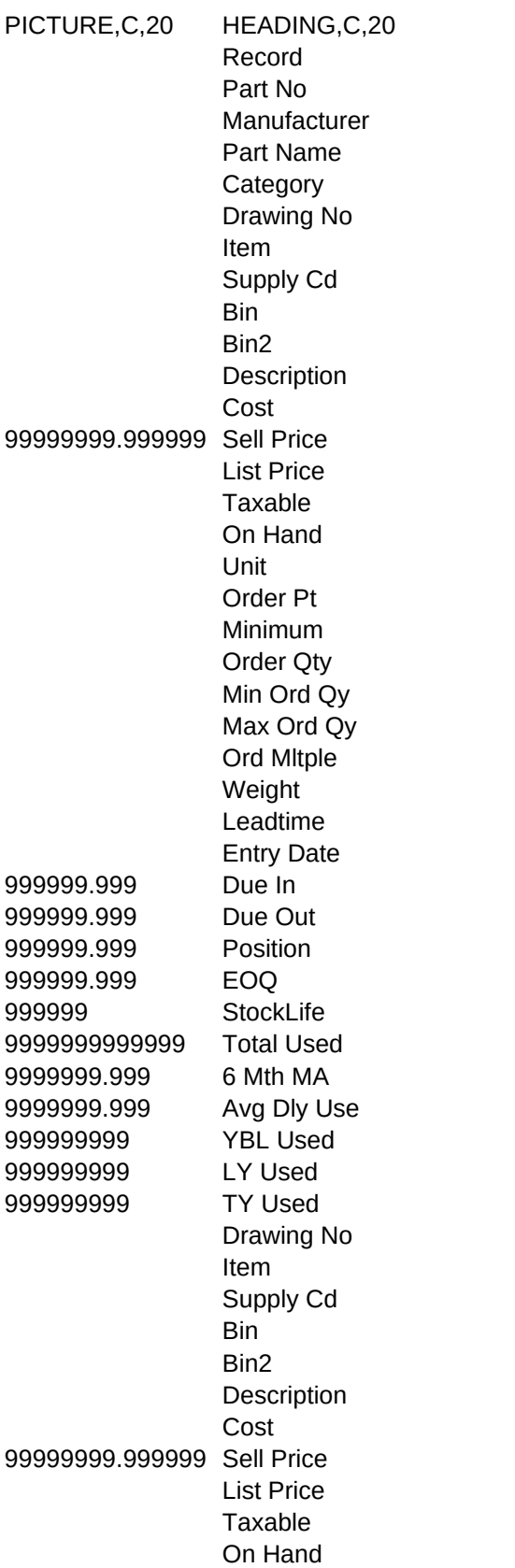

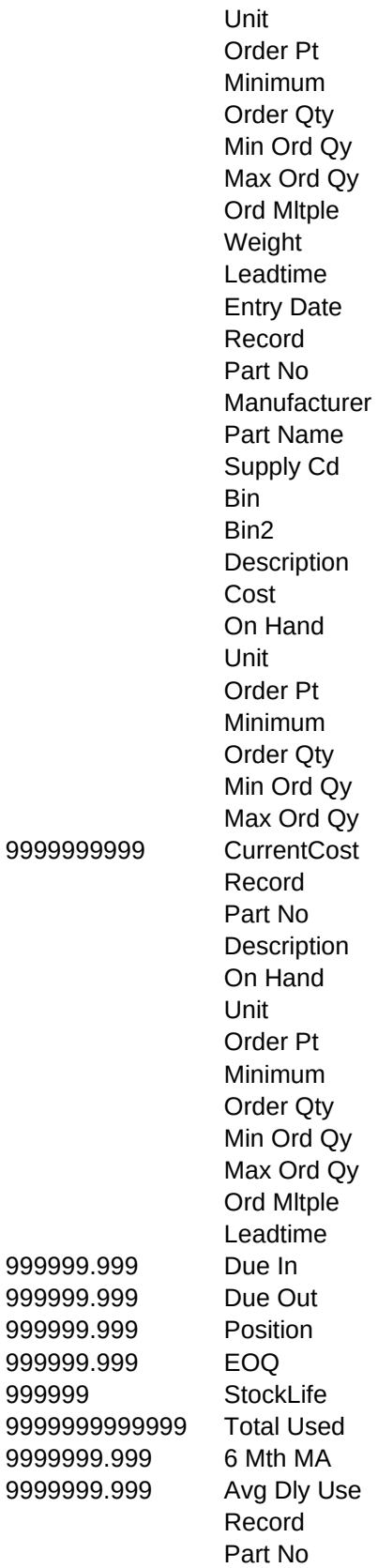

999999

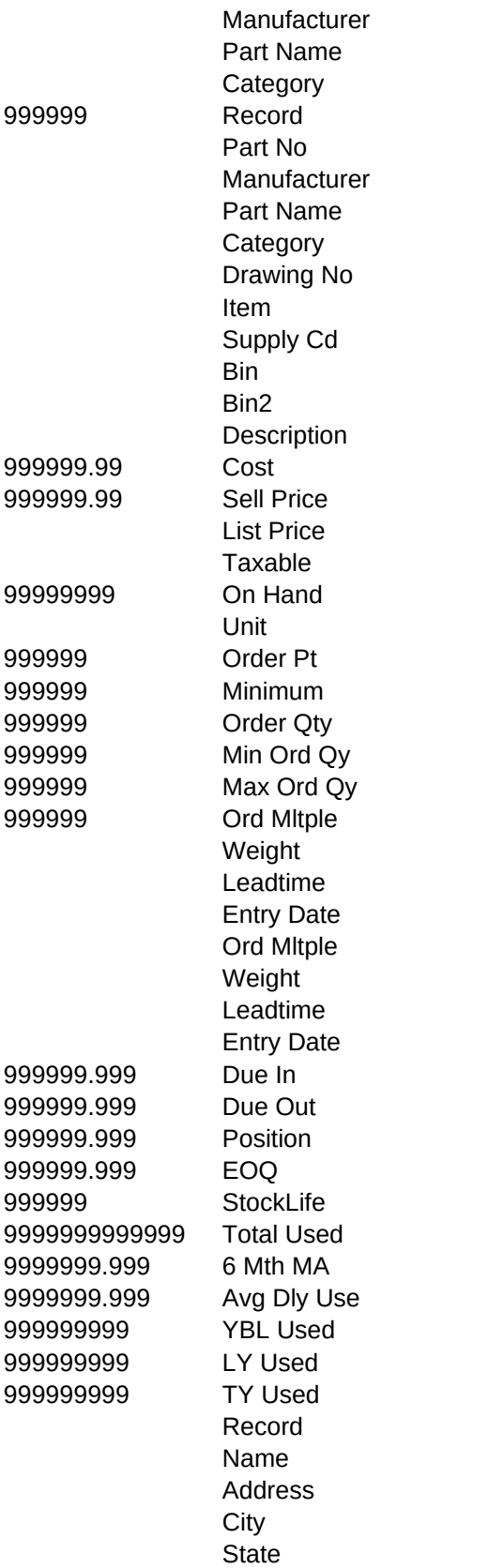

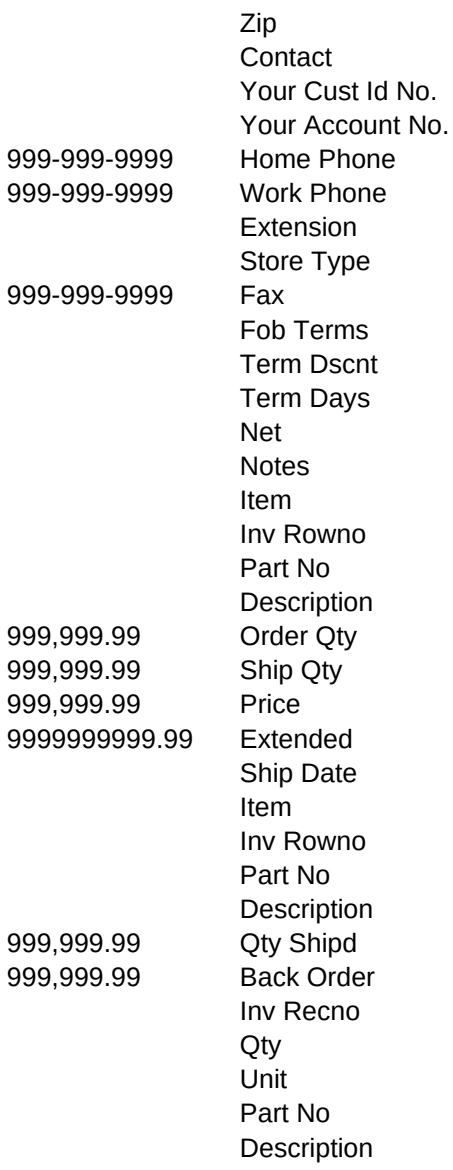